## Руководство пользователя

# GARMIN DASH CAM™ MINI

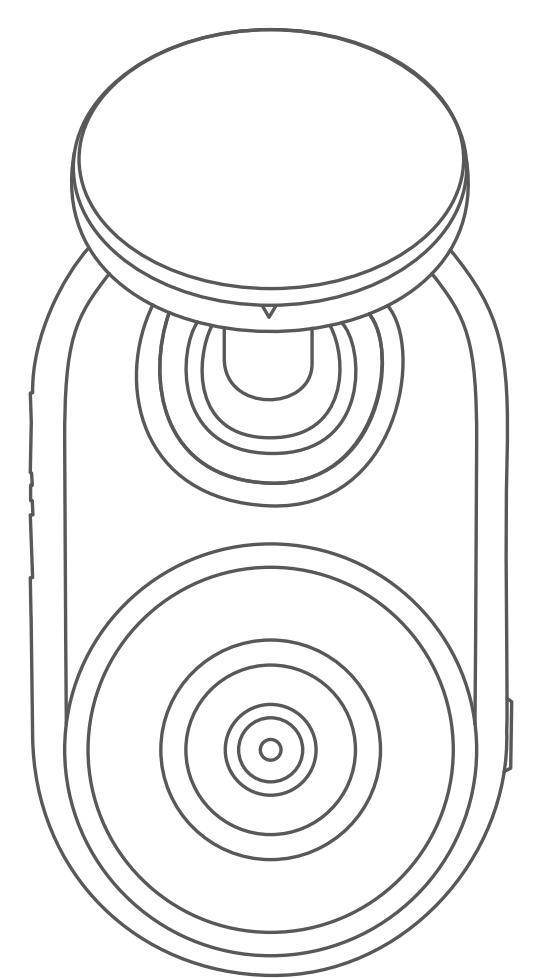

#### © 2019 Garmin Ltd. или подразделения

Все права сохранены. Согласно законодательству о защите авторских прав полное или частичное копирование данного руководства без письменного разрешения компании Garmin не допускается. Компания Garmin оставляет за собой право изменять или улучшать свои продукты и вносить изменения в содержание данного руководства без обязательства уведомлять какое-либо лицо или организацию о таких изменениях или улучшениях. Последние обновления и дополнительные сведения об использовании этого продукта доступны на веб-сайте [www.garmin.com.](http://www.garmin.com)

Garmin® и логотип Garmin являются товарными знаками компании Garmin Ltd. или ее подразделений, зарегистрированными в США и других странах. Garmin Dash Cam™, Garmin Drive™ и Garmin Express™ являются товарными знаками компании Garmin Ltd. или ее подразделений. Данные товарные знаки запрещено использовать без явного разрешения Garmin.

Текстовый знак и логотипы BLUETOOTH® принадлежат ассоциации Bluetooth SIG, Inc. Любое использование этих знаков компанией Garmin осуществляется по лицензии. microSD® и логотип microSD являются товарными знаками компании SD-3C, LLC. Wi-Fi® является зарегистрированным товарным знаком организации Wi-Fi Alliance.

Номер модели: A03571

## **Содержание**

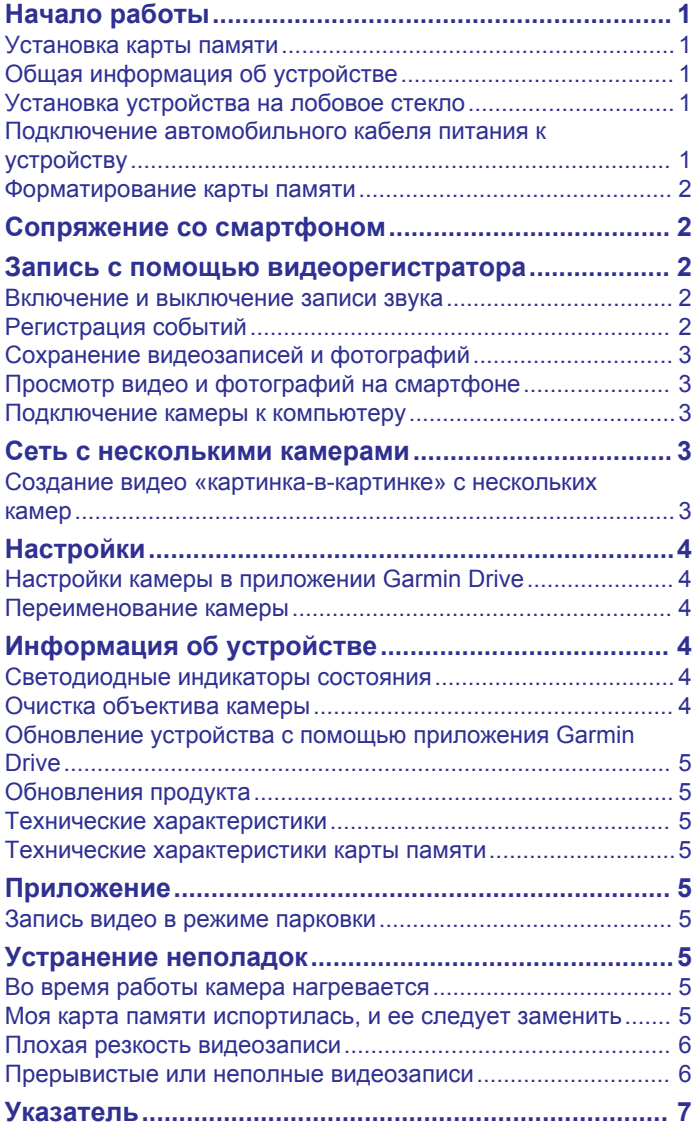

## **Начало работы**

#### **ОСТОРОЖНО**

<span id="page-4-0"></span>Сведения о безопасности и другую важную информацию см. в руководстве *Правила техники безопасности и сведения об изделии*, которое находится в упаковке изделия.

## **Установка карты памяти**

Для записи видео необходимо установить совместимую карту памяти (*[Технические характеристики карты](#page-8-0)  [памяти](#page-8-0)*, стр. 5).

**1** Вставьте новую карту  $\textcircled{1}$  в разъем для карты памяти  $\textcircled{2}$ .

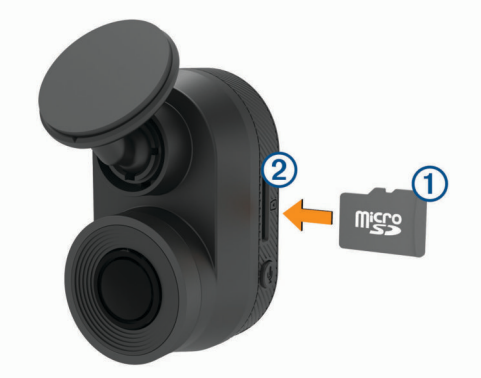

**2** Нажмите на карту памяти до щелчка.

#### **Извлечение карты памяти**

#### *УВЕДОМЛЕНИЕ*

Извлечение карты памяти во время работы устройства может привести к потере данных или повреждению устройства.

- **1** Отключите кабель питания от устройства.
- **2** Нажмите на карту памяти до щелчка.
- **3** Отпустите карту. Карта выдвинется из гнезда.

## **Общая информация об устройстве**

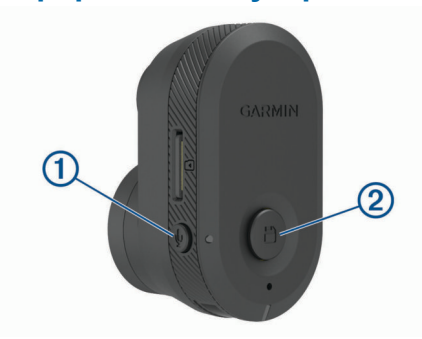

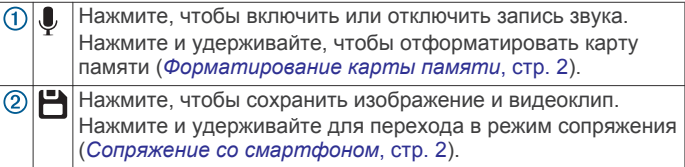

## **Установка устройства на лобовое стекло**

## *УВЕДОМЛЕНИЕ*

Клейкое крепление предназначено для долговременной установки, и его трудно снять. Следует тщательно выбрать место расположения крепления, прежде чем приступить к установке.

Перед установкой клеящегося держателя на лобовое стекло убедитесь, что температура окружающей среды находится в диапазоне от 21 °C до 38 °C (от 70 °F до 100 °F).

- **1** Очистите лобовое стекло водой или спиртом с помощью ткани без ворса.
	- Лобовое стекло должно быть чистым, без следов пыли, воска, жира или прочих покрытий.
- **2** Снимите защитную пленку с клеящейся основы держателя.

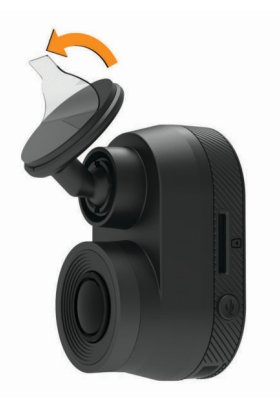

- **3** Расположите держатель на месте установки. **СОВЕТ.** клеящаяся основа очень липкая. Не касайтесь клеящейся основой лобового стекла, пока расположение держателя не будет тщательно выверено.
- **4** Крепко прижмите держатель к лобовому стеклу и удерживайте давление в течение 30 секунд.

Это поможет обеспечить плотный контакт клеящейся основы диска с лобовым стеклом.

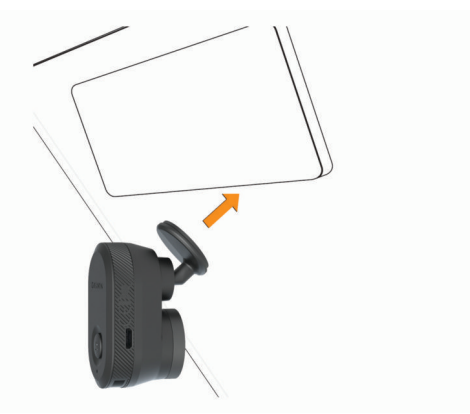

## **Подключение автомобильного кабеля питания к устройству**

**1** Подключите кабель питания к порту USB на устройстве.

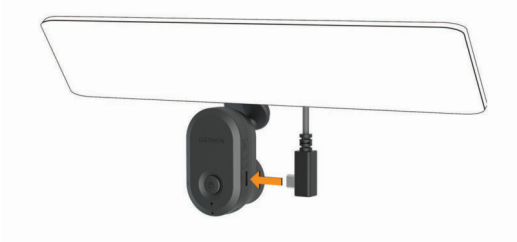

**2** Проведите кабель питания к источнику питания автомобиля.

Для подачи питания на камеру можно использовать любой из кабелей, входящих в комплект. Более длинный и легкий автомобильный кабель питания предназначен

<span id="page-5-0"></span>для скрытой проводки. Чтобы скрыть кабель длиной 4 м (13 футов), проложите его за обивкой салона автомобиля вдоль лобового стекла, дверцы или приборной панели.

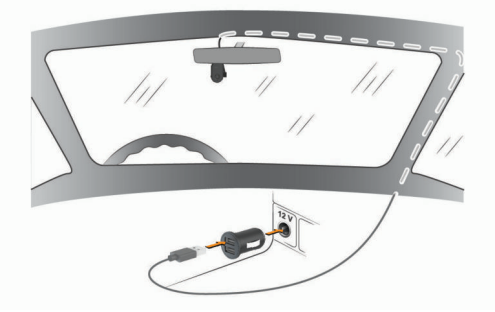

- **3** Вставьте кабель питания Garmin Dash Cam Mini в адаптер питания, входящий в комплект.
- **4** Подключите адаптер питания к прикуривателю автомобиля.
- **5** При необходимости включите зажигание автомобиля для подачи питания к источнику питания автомобиля. Устройство будет включено.

#### **Выключение устройства вручную**

**ПРИМЕЧАНИЕ.** если устройство подключено к источнику питания, соединенному с гнездом зажигания, то при выключении зажигания транспортного средства устройство выключится автоматически.

Отключите устройство от источника питания.

Устройство выключится.

#### **Форматирование карты памяти**

Устройству требуется карта памяти, отформатированная в файловой системе FAT32. Устройство можно использовать для форматирования карты в этой файловой системе. Для продления срока службы карты памяти ее следует форматировать не реже одного раза в 6 месяцев. Также необходимо отформатировать новую карту памяти, если она не отформатирована в файловой системе FAT32.

**ПРИМЕЧАНИЕ.** форматирование карты памяти приводит к удалению всех видео, фотографий и данных на ней.

- **1** Подключите устройство к источнику питания.
- **2** Нажмите и удерживайте кнопку  $\oint$  в течение 8 секунд.
- Светодиодный индикатор в основании камеры загорится зеленым.

По завершении форматирования светодиодный индикатор в основании камеры загорится красным, и устройство начнет запись.

## **Сопряжение со смартфоном**

Можно выполнить сопряжение камеры Garmin Dash Cam Mini со смартфоном и приложением Garmin Drive™. Приложение Garmin Drive позволяет настраивать сеть с несколькими камерами, изменять настройки камер, а также просматривать, редактировать и сохранять фотографии и видео.

- **1** Установите приложение Garmin Drive через магазин приложений на смартфоне.
- **2** Включите камеру Garmin Dash Cam Mini и поместите ее и смартфон на расстоянии не более 3 м (10 футов) друг от друга.
- **3** Откройте на телефоне приложение Garmin Drive.
- **4** Выберите один из следующих вариантов:
- Если это первое устройство Garmin®, которое вы подключаете к смартфону, примите условия лицензионного соглашения приложения Garmin Drive.
- При сопряжении дополнительного устройства Garmin или камеры со смартфоном выберите **Добавить устройство**.
- **5** Чтобы завершить процесс сопряжения и настройки, следуйте инструкциям на экране.

Откроется панель управления основного приложения. После сопряжения устройств их подключение выполняется автоматически, если оба устройства включены и находятся в пределах радиуса действия.

## **Запись с помощью видеорегистратора**

#### *УВЕДОМЛЕНИЕ*

В некоторых странах и на некоторых территориях использование этого устройства регулируется или запрещено законодательством. Вы несете ответственность за знание и соблюдение применимых законов и прав на неприкосновенность личной жизни в странах и на территориях, где планируется использовать данное устройство.

Видеорегистратор записывает видео на карту памяти (*[Установка карты памяти](#page-4-0)*, стр. 1). По умолчанию устройство начинает запись видео сразу при включении и продолжает запись до тех пор, пока не будет выключено. Если карта памяти заполнена, устройство автоматически удаляет самые старые несохраненные видео, чтобы освободить место для нового видео.

Если опция быстрого удаления несохраненных видео включена, устройство непрерывно удаляет несохраненные видео, записанные более трех минут назад, и удаляет все несохраненные видео при каждом отключении питания. Эта функция доступна только для определенных регионов и включена по умолчанию для некоторых из этих регионов. Если камера используется в поддерживаемом регионе, эту функцию можно включить или отключить в настройках камеры (*[Настройки камеры в приложении Garmin Drive](#page-7-0)*, [стр. 4](#page-7-0)).

Вы можете сохранить видео во избежание его удаления или перезаписи (*[Просмотр видео и фотографий на](#page-6-0)  [смартфоне](#page-6-0)*, стр. 3).

#### **Включение и выключение записи звука**

#### *УВЕДОМЛЕНИЕ*

В некоторых странах запись звука в транспортном средстве может быть запрещена на законодательном уровне, или все пассажиры должны знать о записи звука в транспортном средстве и дать свое согласие на это. Вы несете ответственность за знание и соблюдение всех законов и в вашей юрисдикции.

Во время записи видео устройство может записывать звук с использованием встроенного микрофона. Запись звука можно включить или выключить в любое время.

Нажмите кнопку .

Во время записи звука светодиодный индикатор микрофона загорается красным.

## **Регистрация событий**

По умолчанию устройство использует специальный датчик для регистрации возможных аварийных происшествий и автоматически сохраняет видео до, во время и после

<span id="page-6-0"></span>происшествия. На видеозаписях проставляются метки времени и даты происшествия.

## **Сохранение видеозаписей и фотографий**

По умолчанию устройство использует специальный датчик для регистрации возможного аварийного происшествия и автоматически сохраняет видео до, во время и после происшествия. Также можно сохранять видеофайлы и фотографии вручную в любое время.

Нажмите кнопку Н.

Устройство делает снимок и сохраняет видео до, во время и после нажатия  $\Box$ .

СОВЕТ. можно нажать <sup>н</sup> несколько раз, чтобы сохранить дополнительные фотографии и увеличить длину сохраненного видео.

Пространство для сохранения данных на карте памяти ограничено. После сохранения видеозаписи необходимо экспортировать ее на смартфон (*Обрезка и экспорт видео*, стр. 3) или перенести на компьютер или другое внешнее запоминающее устройство для постоянного хранения (*Работа с видео и фотографиями на компьютере*, стр. 3).

## **Просмотр видео и фотографий на смартфоне**

Перед просмотром видео и фотографий на смартфоне необходимо выполнить сопряжение устройства Garmin Dash Cam Mini с приложением Garmin Drive (*[Сопряжение со](#page-5-0) [смартфоном](#page-5-0)*, стр. 2).

**ПРИМЕЧАНИЕ.** устройство останавливает запись и отключает уведомления во время просмотра видеозаписей или фотографий.

- **1** В приложении Garmin Drive на смартфоне выберите **Просмотреть отснятый материал**.
- **2** Выберите один из следующих вариантов:
	- Чтобы просмотреть сохраненную фотографию или видео, выберите файл в категории **Сохраненные материалы**.
	- Чтобы просмотреть последние отснятые видео, которые не были сохранены, выберите видео в категории **Временные материалы**.

#### **Обрезка и экспорт видео**

Перед экспортом можно обрезать видео, чтобы удалить ненужный материал.

- **1** В приложении Garmin Drive выберите **Просмотреть отснятый материал**.
- **2** Выберите видеофайл.
- **3** Перетащите маркеры на индикаторе воспроизведения видео влево или вправо, чтобы обрезать видео.
- **4** Выберите **Экспорт**.

**ПРИМЕЧАНИЕ.** при экспорте видео приложение должно находиться на переднем плане.

Приложение экспортирует обрезанное видео на смартфон.

#### **Удаление видео или фотографии с помощью смартфона**

- **1** При просмотре списка сохраненных видео или фотографий на смартфоне выберите **Выбрать**.
- **2** Выберите один или несколько файлов.
- $3$  Выберите $\overline{m}$ .

#### **Подключение камеры к компьютеру**

Камеру можно подключить к компьютеру для установки обновлений программного обеспечения или передачи видео и фотографий на компьютер. Для подключения к компьютеру необходимо использовать кабель для передачи данных micro-USB длиной менее 1,5 м (5 футов), входящий в комплект поставки устройства.

**ПРИМЕЧАНИЕ.** длинный кабель питания, входящий в комплект поставки устройства, предназначен только для питания и не может использоваться для подключения к компьютеру.

- **1** Подключите конец кабеля передачи данных с меньшим разъемом к порту micro-USB на камере.
- **2** Подключите конец кабеля передачи данных с большим разъемом к свободному порту USB на компьютере.

В зависимости от операционной системы компьютера устройство может отображаться на компьютере как съемный диск или том.

#### **Работа с видео и фотографиями на компьютере**

**ПРИМЕЧАНИЕ.** некоторые медиаплееры могут не поддерживать воспроизведение с высоким разрешением.

Видеозаписи и фотографии хранятся в папке DCIM на карте памяти камеры. Видеозаписи сохраняются в формате MP4, а фотографии — в формате JPG. Можно просматривать и переносить фотографии и видеозаписи, подключив карту памяти или устройство к компьютеру (*Подключение камеры к компьютеру*, стр. 3).

Видеозаписи и фотографии сортируются по нескольким папкам.

**ПРИМЕЧАНИЕ.** несохраненные видео недоступны, если опция быстрого удаления несохраненных видео включена (*[Настройки камеры в приложении Garmin Drive](#page-7-0)*, стр. 4).

**100EVENT**: содержит видеозаписи, сохраненные автоматически при регистрации устройством происшествия.

**101PHOTO**: содержит фотографии.

- **102SAVED**: содержит видеозаписи, сохраненные пользователем вручную.
- **103PARKM**: содержит видеозаписи, сохраненные во время парковки.
- **104UNSVD**: содержит несохраненные видеозаписи. При заполнении свободного пространства, предназначенного для несохраненных видеозаписей, производится перезапись самых ранних несохраненных видеозаписей.

## **Сеть с несколькими камерами**

С помощью приложения Garmin Drive можно подключить несколько видеорегистраторов. Это позволит подключаться к видеорегистраторам, установленным на нескольких автомобилях, с помощью одного телефона. Также можно установить несколько видеорегистраторов на одном автомобиле, например передний и задний, и создавать композитные видео в режиме «картинка-в-картинке» из одновременных записей. Если камера, подключенная к GPS, является частью сети, можно добавить информацию о местоположении к сохраненным видео со всех камер в сети.

#### Создание видео «картинка-в-картинке» с **нескольких камер**

Перед использованием этой функции необходимо выполнить сопряжение не менее двух камер с приложением Garmin Drive и записать материалы с помощью обеих камер. <span id="page-7-0"></span>Приложение Garmin Drive позволяет создавать композитные видео «картинка-в-картинке» из материалов, снятых на две камеры одновременно.

- **1** В приложении Garmin Drive выберите **Просмотреть отснятый материал**.
- **2** Выберите видео с нескольких камер.

На миниатюре видео с нескольких камер обозначаются значками . Приложение автоматически объединяет видео, записанные одновременно, в один значок многокамерного видео.

- $3$  Выберите  $\blacktriangleleft u \blacktriangleright$ , чтобы выбрать материал с камеры, который будет использоваться в полноэкранной части видео.
- **4** Перетащите маркеры на индикаторе воспроизведения видео влево или вправо, чтобы обрезать видео.
- **5** Выберите **Продолжить**.
- **6** Выберите  $\blacktriangleleft u \blacktriangleright$ , чтобы выбрать материал с камеры, который будет использоваться в части видео «картинкав-картинке».
- **7** Выберите угол экрана, в котором должно отображаться видео «картинка-в-картинке», и нажмите **Экспорт**.

**ПРИМЕЧАНИЕ.** при экспорте видео приложение должно находиться на переднем плане.

Приложение экспортирует видео «картинка-в-картинке» на смартфон.

## **Настройки**

Настройки для устройства Garmin Dash Cam Mini установлены при помощи приложения Garmin Drive. Прежде чем вы сможете установить настройки, необходимо выполнить сопряжение устройства с приложением Garmin Drive (*[Сопряжение со смартфоном](#page-5-0)*, стр. 2).

## **Настройки камеры в приложении Garmin Drive**

В приложении Garmin Drive выберите  $\alpha$ , затем выберите название камеры.

**Настройка камеры**: параметры выбора названия камеры и отображение видео в реальном времени для настройки положения камеры.

**Качество**: настройка разрешения видео.

- **Наложение данных**: настройка типа данных, отображаемых на видеозаписях и изображениях.
- **Несохраненные видео**: данная функция доступна не во всех регионах.

Определяет, когда устройство удалит несохраненные видео. Если выбрана опция **Удалять при заполнении**, устройство удаляет самые старые несохраненные видео, когда карта памяти заполняется. Если выбрана опция **Удалять незамедлительно**, устройство непрерывно удаляет несохраненные видео, записанные более трех минут назад, и удаляет все несохраненные видео при каждом отключении питания. Это полезно для обеспечения конфиденциальности данных.

- **Единицы и время**: настройка параметров формата даты и времени.
- **Информация об устройстве**: отображение версии программного обеспечения камеры и идентификатора устройства.
- **Форматировать карту SD**: форматирование карты памяти и удаление всех видео, фотографий и данных на карте.
- **Восстановить настройки**: восстановление заводских настроек устройства по умолчанию и отмена сопряжения устройства с приложением Garmin Drive.

**Удалить устройство**: отмена сопряжения устройства с приложением Garmin Drive.

## **Переименование камеры**

Можно изменить имя камеры, чтобы отличать ее от других камер в сети, где есть несколько камер.

- **1** Выберите **0**
- **2** Выберите камеру.
- **3** Выберите **Настройка камеры**.
- **4** Выберите название камеры в поле **Название камеры**. **СОВЕТ.** можно выбрать Ввод вручную, чтобы ввести пользовательское название камеры.

## **Информация об устройстве**

#### **Светодиодные индикаторы состояния**

Светодиодный индикатор микрофона  $\Omega$  и индикатор состояния 2 показывают состояние устройства.

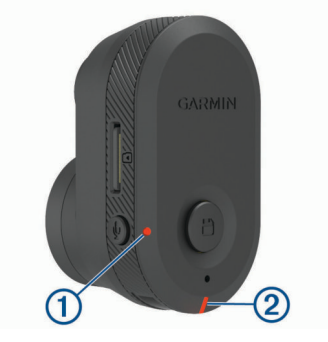

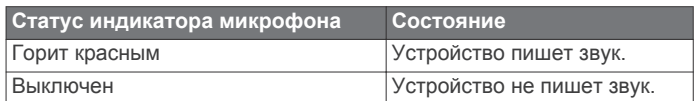

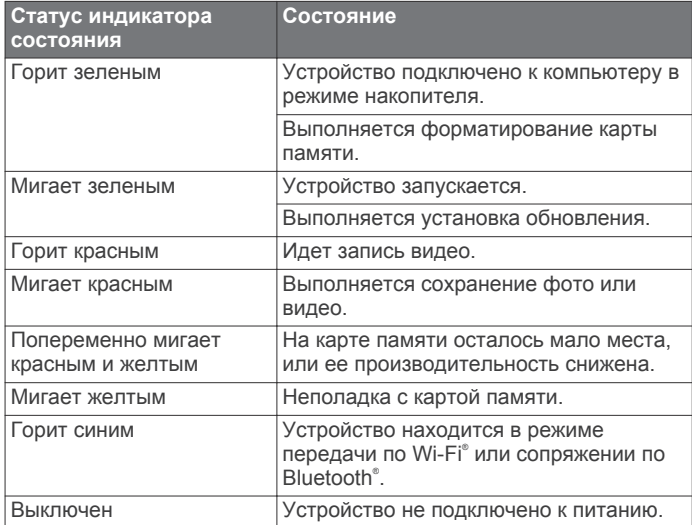

## **Очистка объектива камеры**

## *УВЕДОМЛЕНИЕ*

Не рекомендуется использовать химические чистящие вещества и растворители, которые могут повредить пластиковые детали.

Объектив камеры необходимо регулярно чистить для повышения качества записанного видео.

**1** Протрите объектив гладкой тканью, которую можно смочить изопропиловым спиртом.

## <span id="page-8-0"></span>**Обновление устройства с помощью приложения Garmin Drive**

Приложение Garmin Drive уведомляет о наличии обновления программного обеспечения для вашего устройства.

**1** В приложении Garmin Drive выберите **Установить сейчас**.

Обновление программного обеспечения будет отправлено на ваше устройство. После завершения передачи вам будет отправлено уведомление.

- **2** Отсоедините устройство от источника питания и дождитесь полного отключения.
- **3** Подключите устройство к источнику питания.

Устройство установит обновление программного обеспечения.

**ПРИМЕЧАНИЕ.** во время обновления программного обеспечения видео не записывается.

## **Обновления продукта**

На компьютере установите Garmin Express<sup>™</sup> [\(www.garmin.com/express](http://www.garmin.com/express)).

Оно позволяет с легкостью получать доступ к различным службам для устройств Garmin:

- Обновления ПО
- Регистрация устройства

#### **Настройка Garmin Express**

- **1** Подключите устройство к компьютеру с помощью кабеля USB.
- **2** Перейдите по ссылке [garmin.com/express](http://garmin.com/express).
- **3** Следуйте инструкциям на экране.

## **Технические характеристики**

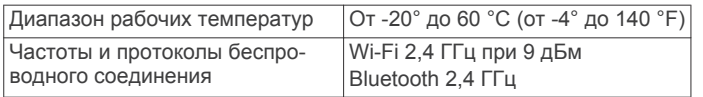

## **Технические характеристики карты памяти**

Для камеры требуется карта памяти со следующими характеристиками.

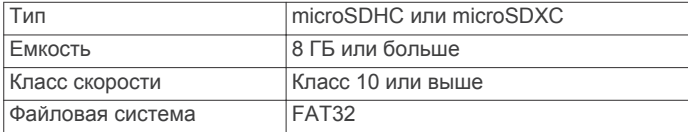

## **Приложение**

## **Запись видео в режиме парковки**

#### *УВЕДОМЛЕНИЕ*

Эта функция доступна не во всех регионах из-за нормативных правил обращения с конфиденциальной информацией. Вы несете ответственность за знание и соблюдение соответствующих законов и прав на неприкосновенность личной жизни в вашей юрисдикции.

Прежде чем делать видеозаписи в режиме парковки, необходимо подключить камеру к дополнительному кабелю питания Dash Cam для режима парковки (*Подключение дополнительного кабеля для режима парковки к питанию*, стр. 5).

Функция записи видео в режиме парковки позволяет камере автоматически записывать видео, когда транспортное средство припарковано. При выключении зажигания камера переходит в режим записи во время парковки и автоматически записывает видео каждый раз, когда датчик камеры обнаруживает движение.

#### **Схема проводки кабеля питания для режима парковки**

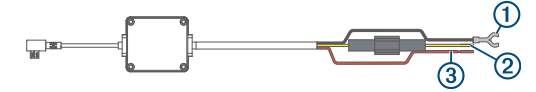

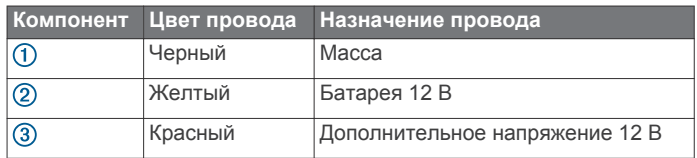

#### **Подключение дополнительного кабеля для режима парковки к питанию**

#### **ВНИМАНИЕ**

Garmin настоятельно рекомендует при установке устройства воспользоваться услугами опытного специалиста со знанием электросистем. Неправильное подключение кабеля питания и неизолированных проволочных выводов может привести к повреждению автомобиля или аккумулятора или стать источником травм.

- **1** Проведите кабель для режима парковки в удобное для монтажа место, где имеется доступ к источнику постоянного тока, а также коммутируемому питанию (зажиганию) и контакту на массу.
- **2** Подключите провод **BATT** к источнику питания постоянного тока.
- **3** Подключите провод **ACC** к зажиганию.
- **4** Подключите провод **GND** к оголенному участку металлического корпуса автомобиля с помощью имеющегося болта или винта.
- **5** Подключите кабель питания для режима парковки к порту USB на камере.

## **Устранение неполадок**

## **Во время работы камера нагревается**

При использовании в штатном режиме нагревание камеры является нормальным, особенно во время записи видео высокого разрешения или передачи сигнала Wi‑Fi.

## **Моя карта памяти испортилась, и ее следует заменить**

В процессе многократной перезаписи все карты памяти microSD® изнашиваются. Периодическое форматирование карты памяти может продлить срок службы и повысить производительность. Поскольку видеорегистратор выполняет запись непрерывно, карту памяти необходимо периодически заменять (*[Установка карты памяти](#page-4-0)*, стр. 1). Устройство автоматически обнаруживает ошибку карты памяти и оповещает пользователя, когда карту памяти требуется отформатировать или заменить.

Чтобы продлить срок эксплуатации карты памяти, можно предпринять следующие действия.

• Карту памяти следует форматировать не реже одного раза в шесть месяцев (*[Форматирование карты памяти](#page-5-0)*, [стр. 2](#page-5-0)).

- <span id="page-9-0"></span>• Если на устройстве отображается оповещение об ошибке карты памяти, сначала попробуйте отформатировать ее (*[Форматирование карты памяти](#page-5-0)*, стр. 2), а затем, при необходимости, замените (*[Установка карты памяти](#page-4-0)*, [стр. 1\)](#page-4-0).
- Выключайте устройство, когда транспортное средство не используется.

Если устройство не подключено к источнику питания, соединенному с гнездом зажигания, необходимо выключать устройство, когда транспортное средство не используется, чтобы предотвратить запись ненужного материала на видеорегистратор.

- Переносите сохраненные записи на компьютер. Карта памяти будет работать дольше, если на ней доступно больше свободного места.
- Используйте карту памяти большой емкости. Поскольку карты памяти большой емкости перезаписываются реже, они, как правило, служат дольше.
- Используйте высококачественные карты памяти с классом скорости 10 или выше.
- Запасные карты памяти необходимо покупать у надежного производителя и поставщика.

## **Плохая резкость видеозаписи**

- Очистите объектив камеры (*[Очистка объектива камеры](#page-7-0)*, [стр. 4\)](#page-7-0).
- Очистите ветровое стекло перед камерой.
- Убедитесь, что область ветрового стекла, перед которой расположена камера, очищается с помощью стеклоочистителей, и переместите устройство при необходимости.

## **Прерывистые или неполные видеозаписи**

• Для получения видеозаписей оптимального качества необходимо использовать высококачественные карты памяти с классом скорости 10 или выше.

Запись на более медленную карту памяти может выполняться недостаточно быстро.

- При просмотре видео на смартфоне с помощью беспроводного подключения к камере попробуйте просмотреть их в другом месте с меньшим уровнем помех, или попробуйте перенести видео на смартфон (*[Обрезка и экспорт видео](#page-6-0)*, стр. 3).
- Перенесите важные записи на компьютер или смартфон и отформатируйте карту памяти (*[Форматирование](#page-5-0)  [карты памяти](#page-5-0)*, стр. 2).
- Если на устройстве отображается оповещение об ошибке карты памяти, сначала попробуйте отформатировать ее (*[Форматирование карты памяти](#page-5-0)*, стр. 2), а затем, при необходимости, замените (*[Установка карты памяти](#page-4-0)*, [стр. 1\)](#page-4-0).
- Обновите программное обеспечение устройства до последней версии (*[Обновления продукта](#page-8-0)*, стр. 5).

## **Указатель**

#### <span id="page-10-0"></span>**G**

Garmin Express **[5](#page-8-0)**

обновление программного обеспечения **[5](#page-8-0)**

#### **M**

#### microSDкарта **[1,](#page-4-0) [5](#page-8-0)**

## **В**

видео воспроизведение **[3](#page-6-0)** запись [2,](#page-5-0)[5](#page-8-0) качество **[6](#page-9-0)** редактирование **[3](#page-6-0)** сохранение **[3](#page-6-0)** удаление **[3](#page-6-0)** фото, просмотр **[3](#page-6-0)** видеорегистратор **[5](#page-8-0)** запись видео **[2](#page-5-0)** запись звука **[2](#page-5-0)** карта памяти **[1](#page-4-0)**

#### **И**

Индикатор **[4](#page-7-0)**

#### **К**

кабель для режима парковки **[5](#page-8-0)** камера, переименование **[4](#page-7-0)** камеры, видеорегистратор **[1](#page-4-0)** карта microSD **[5](#page-8-0)** карта памяти **[1,](#page-4-0) [2,](#page-5-0) [5](#page-8-0)** установка **[1](#page-4-0)** кнопка питания **[2](#page-5-0)** компьютер, подключение **[3](#page-6-0)**

#### **Н**

настройка **[1](#page-4-0)** настройки **[4](#page-7-0)** несколько камер **[3](#page-6-0)**

#### **О**

обновление программного обеспечения **[5](#page-8-0)** общая информация об устройстве **[1](#page-4-0)** очистка, устройство **[4](#page-7-0), [6](#page-9-0)**

#### **П**

программное обеспечение, обновление **[5](#page-8-0)**

#### **Р**

регистрация событий **[2](#page-5-0), [3](#page-6-0)**

#### **С**

сопряжение, телефон **[2](#page-5-0)**

#### **Т**

телефон, сопряжение **[2](#page-5-0)** Технология Bluetooth, сопряжение с телефоном **[2](#page-5-0)**

#### **У**

установка, лобовое стекло **[1](#page-4-0)** устранение неполадок **[5,](#page-8-0) [6](#page-9-0)**

#### **Ф**

фото, просмотр **[3](#page-6-0)** функции смартфона, подключение **[2](#page-5-0)**

## support.garmin.com

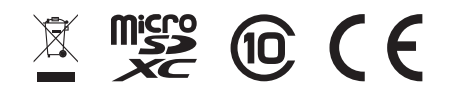

Март 2019 190-02494-00\_0A